# **DIGIFLEX INDIA LIMITED**

# **TWENTY FOURTH ANNUAL REPORT**

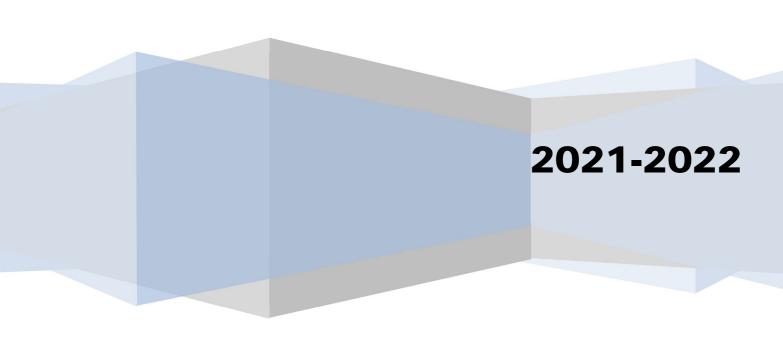

### DIGIFLEX (INDIA)LIMITED

Registered Office: B-2, Nizamuddin East, New Delhi – 110013 CIN- U25199DL1988PLC032935 Ph. No.-91-11-41827670 Email Add: digiflexItd@gmail.com

#### **NOTICE OF ANNUAL GENERAL MEETING**

Notice is hereby given that the Twenty Forth Annual General Meeting of the Shareholders of M/s DIGIFLEX (INDIA) LIMITED will be held on Friday, 30<sup>th</sup> day of September, 2022 at 11:30 A.M. through Video Conferencing ("VC")/ other Audio-Visual Means ("OAVM") facility at B-2, Nizamuddin East, New Delhi – 110013 to transact the following business.

- 1. To consider and adopt the Audited Balance Sheet as at 31st March, 2022 and the Profit and Loss Account for the financial year ended 31st March, 2022 and the Directors' and Auditors' Reports thereon.
- 2. To appoint the directors, who are liable to retires by rotation and being eligible offers themselves for re-appointment:

"RESOLVED THAT pursuant to the provision of section 152(6) of the Companies Act, 2013 and rules made thereunder Mrs. Arun Khanna, who retires by rotation, and being eligible, offer himself for the re-appointment be and is hereby re-appointed as Director of the Company, liable to retire by rotation."

### For Digiflex (India) Limited

Sd/Arun Khanna
Director
DIN- 00888441
A-90, Nizamuddin East,
New Delhi-110013

Date: 2<sup>nd</sup> September, 2022

Place: New Delhi

Sd/-Suman Khanna Director

**DIN- 00888554** 

A-90, Nizamuddin East, New Delhi-110013

#### Notes:

- 1. In view of the massive outbreak of the COVID-19 pandemic, social distancing is a norm to be followed and pursuant to the Circular No. 14/2020 dated April 08, 2020, Circular No.17/2020 dated April 13, 2020 issued by the Ministry of Corporate Affairs followed by Circular No. 20/2020 dated May 05, 2020 and Circular No. 02/2021 dated January 13, 2021 and all other relevant circulars issued from time to time, physical attendance of the Members to the EGM/AGM venue is not required and general meeting be held through video conferencing (VC) or other audio visual means (OAVM). Hence, Members can attend and participate in the ensuing EGM/AGM through VC/OAVM.
- 2. Pursuant to the Circular No. 14/2020 dated April 08, 2020, issued by the Ministry of Corporate Affairs, the facility to appoint proxy to attend and cast vote for the members is not available for this EGM/AGM. However, the Body Corporates are entitled to appoint authorised representatives to attend the EGM/AGM through VC/OAVM and participate there at and cast their votes through e-voting.
- 3. The Members can join the EGM/AGM in the VC/OAVM mode 15 minutes before and after the scheduled time of the commencement of the Meeting by following the procedure mentioned in the Notice. The facility of participation at the EGM/AGM through VC/OAVM will be made available for 1000 members on first come first served basis. This will not include large Shareholders (Shareholders holding 2% or more shareholding), Promoters, Institutional Investors, Directors, Key Managerial Personnel, the Chairpersons of the Audit Committee, Nomination and Remuneration Committee and Stakeholders Relationship Committee, Auditors etc. who are allowed to attend the EGM/AGM without restriction on account of first come first served basis.
- 4. The attendance of the Members attending the EGM/AGM through VC/OAVM will be counted for the purpose of reckoning the quorum under Section 103 of the Companies Act, 2013.
- 5. Pursuant to the provisions of Section 108 of the Companies Act, 2013 read with Rule 20 of the Companies (Management and Administration) Rules, 2014 (as amended), and the Circulars issued by the Ministry of Corporate Affairs dated April 08, 2020, April 13, 2020 and May 05, 2020 the Company is providing facility of remote e-Voting to its Members in respect of the business to be transacted at the EGM/AGM. For this purpose, the Company has entered into an agreement with National Securities Depository Limited (NSDL) for facilitating voting through electronic means, as the authorized agency. The facility of casting votes by a member

- using remote e-Voting system as well as venue voting on the date of the EGM/AGM will be provided by NSDL.
- 6. EGM/AGM can be convened through VC/OAVM in compliance with applicable provisions of the Companies Act, 2013 read with MCA Circular No. 14/2020 dated April 08, 2020 and MCA Circular No. 17/2020 dated April 13, 2020, MCA Circular No. 20/2020 dated May 05, 2020 and MCA Circular No. 2/2021 dated January 13, 2021.
- 7. Corporate Members intending their authorized representative to attend the meeting are requested to send a certified copy of Board Resolution authorizing their representative to attend and vote on their behalf at the Meeting. The said Resolution/Authorization shall be sent to the Company at its registered e-mail address at digiflexItd@gmail.com.
- 8. The shareholders who had not registered their email address with the company:
  - Send a request to the Skyline Financial Services Private Limited, Registrar and Share Transfer Agent of the company, at <a href="mailto:admin@skylinerta.com">admin@skylinerta.com</a> and compliances@skylinerta.com providing Folio No., Name of shareholder, scanned copy of the share certificate (front and back) and self-attested scanned copy of PAN card for registering their email address.
- 9. The Register of Directors and Key Managerial Personnel and their shareholding maintained under Section 170 of the Companies Act, 2013 and related Rules and Register of Contracts or Arrangements in which in which directors are interested under Section 189 of the Companies Act, 2013 and related Rules thereunder will be available online for inspection by Members of the Company.
- 10. In compliance with the aforesaid MCA Circulars, Notice of the AGM and Directors Report along with annexures for the financial year 2021-22 is being sent only through electronic mode to those Members whose email addresses are registered with the Company.
- 11. Since the AGM will be held through VC/OAVM, the Route Map is not annexed in this Notice.
- 12. E-Voting is available to members as per the provisions of Section 108 of the Companies Act, 2013 and Rule 20 of The Company (Management and Administration) Rules, 2014 the members can exercise their vote by electronic means from 27th September 2022, 9.00 AM till 29th September 2022, 5.00 PM. The remote e-voting module

shall be disabled by NSDL for voting thereafter. The Members, whose names appear in the Register of Members / Beneficial Owners as on the record date (cut-off date) i.e.  $23^{rd}$  September, 2022, may cast their vote electronically. The voting right of shareholders shall be in proportion to their share in the paid-up equity share capital of the Company as on the cut-off date, being  $23^{rd}$  September, 2022.

## 13. e-Voting Procedure

# Step 1: Access to NSDL e-Voting system A) Login method for e-Voting and joining virtual meeting for Individual shareholders holding securities in demat mode

<u>Login method for Individual shareholders holding securities in demat mode is</u> given below:

| <u>given below:</u>   |                                                                                                    |
|-----------------------|----------------------------------------------------------------------------------------------------|
| Type of               | Login Method                                                                                           |
| shareholders          |                                                                                                    |
| Individual            | 1. Existing <b>IDeAS</b> user can visit the e-Services website of NSDL                                 |
| Shareholders          | Viz. <a href="https://eservices.nsdl.com">https://eservices.nsdl.com</a> either on a Personal Computer |
| holding               | or on a mobile. On the e-Services home page click on the                                               |
| securities in         | "Beneficial Owner" icon under "Login" which is available                                               |
| demat mode with NSDL. | under 'IDeAS' section, this will prompt you to enter your                                              |
| WITH NSDL.            | existing User ID and Password. After successful                                                        |
|                       | authentication, you will be able to see e-Voting services under                                        |
|                       | Value added services. Click on "Access to e-Voting" under e-                                           |
|                       | Voting services and you will be able to see e-Voting page. Click                                       |
|                       | on company name or e-Voting service provider i.e. NSDL and                                             |
|                       | you will be re-directed to e-Voting website of NSDL for casting                                        |
|                       | your vote during the remote e-Voting period or joining virtual                                         |
|                       | meeting & voting during the meeting.                                                                   |
|                       | 2. If you are not registered for IDeAS e-Services, option to                                           |
|                       | register is available at https://eservices.nsdl.com. Select                                            |
|                       | "Register Online for IDeAS Portal" or click at                                                         |
|                       | https://eservices.nsdl.com/SecureWeb/IdeasDirectReg.jsp                                                |
|                       | 3. Visit the e-Voting website of NSDL. Open web browser by                                             |
|                       | typing the following URL: <a href="https://www.evoting.nsdl.com/">https://www.evoting.nsdl.com/</a>    |
|                       | either on a Personal Computer or on a mobile. Once the home                                            |
|                       | page of e-Voting system is launched, click on the icon "Login"                                         |
|                       |                                                                                                    |
|                       | which is available under 'Shareholder/Member' section. A                                               |
|                       | new screen will open. You will have to enter your User ID (i.e.                                        |
|                       | your sixteen digit demat account number hold with NSDL),                                               |
|                       | Password/OTP and a Verification Code as shown on the                                                   |

screen. After successful authentication, you will be redirected to NSDL Depository site wherein you can see e-Voting page. Click on company name or **e-Voting service provider i.e. NSDL** and you will be redirected to e-Voting website of NSDL for casting your vote during the remote e-Voting period or joining virtual meeting & voting during the meeting.

4. Shareholders/Members can also download NSDL Mobile App "**NSDL Speede**" facility by scanning the QR code mentioned below for seamless voting experience.

# **NSDL** Mobile App is available on

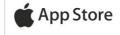

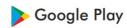

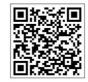

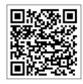

Individual Shareholders holding securities in demat mode with CDSL

- 1. Existing users who have opted for Easi / Easiest, they can login through their user id and password. Option will be made available to reach e-Voting page without any further authentication. The URL for users to login to Easi / Easiest are <a href="https://web.cdslindia.com/myeasi/home/login">https://web.cdslindia.com/myeasi/home/login</a> or www.cdslindia.com and click on New System Myeasi.
- After successful login of Easi/Easiest the user will be also able to see the E Voting Menu. The Menu will have links of e-Voting service provider i.e. NSDL. Click on NSDL to cast your vote.
- If the user is not registered for Easi/Easiest, option to register
  is available at
  <a href="https://web.cdslindia.com/myeasi/Registration/EasiRegistration">https://web.cdslindia.com/myeasi/Registration/EasiRegistration</a>
- 4. Alternatively, the user can directly access e-Voting page by providing demat Account Number and PAN No. from a link in <a href="https://www.cdslindia.com">www.cdslindia.com</a> home page. The system will authenticate the user by sending OTP on registered Mobile & Email as recorded in the demat Account. After successful authentication, user will be provided links for the respective ESP i.e. **NSDL** where the e-Voting is in progress.

Individual You can also login using the login credentials of your demat account Shareholders through your Depository Participant registered with NSDL/CDSL for e-Voting facility. upon logging in, you will be able to see e-Voting (holding securities in option. Click on e-Voting option, you will be redirected to demat NSDL/CDSL Depository site after successful authentication, wherein you can see e-Voting feature. Click on company name or e-Voting mode) login through service provider i.e. NSDL and you will be redirected to e-Voting website of NSDL for casting your vote during the remote e-Voting their depository period or joining virtual meeting & voting during the meeting. participants

**Important note:** Members who are unable to retrieve User ID/ Password are advised to use Forget User ID and Forget Password option available at abovementioned website.

Helpdesk for Individual Shareholders holding securities in demat mode for any technical issues related to login through Depository i.e. NSDL and CDSL.

| Login type                  | Helpdesk details                                  |
|-----------------------------|---------------------------------------------------|
| Individual Shareholders     | Members facing any technical issue in login can   |
| holding securities in demat | contact NSDL helpdesk by sending a request at     |
| mode with NSDL              | evoting@nsdl.co.in or call at toll free no.: 1800 |
|                             | 1020 990 and 1800 22 44 30                        |
| Individual Shareholders     | Members facing any technical issue in login can   |
| holding securities in demat | contact CDSL helpdesk by sending a request at     |
| mode with CDSL              | helpdesk.evoting@cdslindia.com or contact at      |
|                             | 022- 23058738 or 022-23058542-43                  |

B) Login Method for e-Voting and joining virtual meeting for shareholders other than Individual shareholders holding securities in demat mode and shareholders holding securities in physical mode.

### How to Log-in to NSDL e-Voting website?

- 1. Visit the e-Voting website of NSDL. Open web browser by typing the following URL: <a href="https://www.evoting.nsdl.com/">https://www.evoting.nsdl.com/</a> either on a Personal Computer or on a mobile.
- 2. Once the home page of e-Voting system is launched, click on the icon "Login" which is available under 'Shareholder/Member' section.
- 3. A new screen will open. You will have to enter your User ID, your Password/OTP and a Verification Code as shown on the screen.

  Alternatively, if you are registered for NSDL eservices i.e. IDEAS, you can log-in at <a href="https://eservices.nsdl.com/">https://eservices.nsdl.com/</a> with your existing IDEAS login. Once you log-in to NSDL eservices after using your log-in credentials, click on e-Voting and you can proceed to Step 2 i.e. Cast your vote electronically.
- 4. Your User ID details are given below:

| Manner of holding shares i.e.     | Your User ID is:                      |
|-----------------------------------|---------------------------------------|
| Demat (NSDL or CDSL) or Physical  |                                       |
| a) For Members who hold shares in | 8 Character DP ID followed by 8       |
| demat account with NSDL.          | Digit Client ID                       |
|                                   | For example if your DP ID is          |
|                                   | IN300*** and Client ID is 12******    |
|                                   | then your user ID is IN300***12*****. |
| b) For Members who hold shares in | 16 Digit Beneficiary ID               |
| demat account with CDSL.          | For example if your Beneficiary ID is |
|                                   | 12******** then your user ID is       |
|                                   | 12******                              |
| c) For Members holding shares in  | EVEN Number followed by Folio         |
| Physical Form.                    | Number registered with the            |
|                                   | company                               |
|                                   | For example if folio number is 001*** |
|                                   | and EVEN is 101456 then user ID is    |
|                                   | 101456001***                          |

- 5. Password details for shareholders other than Individual shareholders are given below:
  - a) If you are already registered for e-Voting, then you can user your existing password to login and cast your vote.
  - b) If you are using NSDL e-Voting system for the first time, you will need to retrieve the 'initial password' which was communicated to you. Once

- you retrieve your 'initial password', you need to enter the 'initial password' and the system will force you to change your password.
- c) How to retrieve your 'initial password'?
  - (i) If your email ID is registered in your demat account or with the company, your 'initial password' is communicated to you on your email ID. Trace the email sent to you from NSDL from your mailbox. Open the email and open the attachment i.e. a .pdf file. Open the .pdf file. The password to open the .pdf file is your 8 digit client ID for NSDL account, last 8 digits of client ID for CDSL account or folio number for shares held in physical form. The .pdf file contains your 'User ID' and your 'initial password'.
  - (ii) If your email ID is not registered, please follow steps mentioned below in process for those shareholders whose email ids are not registered.
- 6. If you are unable to retrieve or have not received the "Initial password" or have forgotten your password:
  - a) Click on "Forgot User Details/Password?" (If you are holding shares in your demat account with NSDL or CDSL) option available on www.evoting.nsdl.com.
  - b) **Physical User Reset Password**?" (If you are holding shares in physical mode) option available on www.evoting.nsdl.com.
  - c) If you are still unable to get the password by aforesaid two options, you can send a request at <a href="mailto:evoting@nsdl.co.in">evoting@nsdl.co.in</a> mentioning your demat account number/folio number, your PAN, your name and your registered address etc.
  - d) Members can also use the OTP (One Time Password) based login for casting the votes on the e-Voting system of NSDL.
- 7. After entering your password, tick on Agree to "Terms and Conditions" by selecting on the check box.
- 8. Now, you will have to click on "Login" button.
- 9. After you click on the "Login" button, Home page of e-Voting will open.

# Step 2: Cast your vote electronically and join General Meeting on NSDL e-Voting system.

# How to cast your vote electronically and join General Meeting on NSDL e-Voting system?

- 1. After successful login at Step 1, you will be able to see all the companies "EVEN" in which you are holding shares and whose voting cycle and General Meeting is in active status.
- 2. Select "EVEN" of company for which you wish to cast your vote during the remote e-Voting period and casting your vote during the General Meeting. For joining virtual meeting, you need to click on "VC/OAVM" link placed under "Join General Meeting".

- 3. Now you are ready for e-Voting as the Voting page opens.
- 4. Cast your vote by selecting appropriate options i.e. assent or dissent, verify/modify the number of shares for which you wish to cast your vote and click on "Submit" and also "Confirm" when prompted.
- 5. Upon confirmation, the message "Vote cast successfully" will be displayed.
- 6. You can also take the printout of the votes cast by you by clicking on the print option on the confirmation page.
- **7.** Once you confirm your vote on the resolution, you will not be allowed to modify your vote.

#### **General Guidelines for shareholders**

- 1. Institutional shareholders (i.e. other than individuals, HUF, NRI etc.) are required to send scanned copy (PDF/JPG Format) of the relevant Board Resolution/ Authority letter etc. with attested specimen signature of the duly authorized signatory(ies) who are authorized to vote, to the Scrutinizer by email to <a href="mailto:mukun@mvcoadvisory.com">mukun@mvcoadvisory.com</a> with a copy marked to evoting@nsdl.co.in.
- 2. It is strongly recommended not to share your password with any other person and take utmost care to keep your password confidential. Login to the e-voting website will be disabled upon five unsuccessful attempts to key in the correct password. In such an event, you will need to go through the "Forgot User Details/Password?" or "Physical User Reset Password?" option available on www.evoting.nsdl.com to reset the password.
- 3. In case of any queries, you may refer the Frequently Asked Questions (FAQs) for Shareholders and e-Voting user manual for Shareholders available at the download section of www.evoting.nsdl.com or call on toll free no.: 1800 1020 990 and 1800 22 44 30 or send a request at evoting@nsdl.co.in or contact Ms. Pallavi Mhatre, Manager or Ms. Soni Singh, Asst. Manager, National Securities Depository Limited, Trade World, 'A' Wing, 4th Floor, Kamala Mills Compound, Senapati Bapat Marg, Lower Parel, Mumbai 400 013, at the designated email id evoting@nsdl.co.in or pallavid@nsdl.co.in or SoniS@nsdl.co.in or at telephone nos.:- +91 22 24994545, +91 22 24994559, who will also address the grievances connected with voting by electronic means. Members may also write to the at the Company's email address digiflexltd@gmail.com.

Process for those shareholders whose email ids are not registered with the depositories for procuring user id and password and registration of e mail ids for e-voting for the resolutions set out in this notice:

1. In case shares are held in physical mode please provide Folio No., Name of shareholder, scanned copy of the share certificate (front and back), PAN (self attested scanned copy of PAN card), AADHAR (self attested scanned copy of Aadhar Card) by email to digiflexItd@gmail.com.

2.

- 3. In case shares are held in demat mode, please provide DPID-CLID (16 digit DPID + CLID or 16 digit beneficiary ID), Name, client master or copy of Consolidated Account statement, PAN (self attested scanned copy of PAN card), AADHAR (self attested scanned copy of Aadhar Card) to digiflexItd@gmail.com. If you are an Individual shareholders holding securities in demat mode, you are requested to refer to the login method explained at step 1 (A) i.e. Login method for e-Voting and joining virtual meeting for Individual shareholders holding securities in demat mode.
- 4. Alternatively shareholder/members may send a request to <a href="mailto:evoting@nsdl.co.in">evoting@nsdl.co.in</a> for procuring user id and password for e-voting by providing above mentioned documents.
- 5. In terms of SEBI circular dated December 9, 2020 on e-Voting facility provided by Listed Companies, Individual shareholders holding securities in demat mode are allowed to vote through their demat account maintained with Depositories and Depository Participants. Shareholders are required to update their mobile number and email ID correctly in their demat account in order to access e-Voting facility.

# THE INSTRUCTIONS FOR MEMBERS FOR e-VOTING ON THE DAY OF THE EGM/AGM ARE AS UNDER:-

- 1. The procedure for e-Voting on the day of the EGM/AGM is same as the instructions mentioned above for remote e-voting.
- 2. Only those Members/ shareholders, who will be present in the EGM/AGM through VC/OAVM facility and have not casted their vote on the Resolutions through remote e-Voting and are otherwise not barred from doing so, shall be eligible to vote through e-Voting system in the EGM/AGM.
- 3. Members who have voted through Remote e-Voting will be eligible to attend the EGM/AGM. However, they will not be eligible to vote at the EGM/AGM.
- 4. The details of the person who may be contacted for any grievances connected with the facility for e-Voting on the day of the EGM/AGM shall be the same person mentioned for Remote e-voting.

# INSTRUCTIONS FOR MEMBERS FOR ATTENDING THE EGM/AGM THROUGH VC/OAVM ARE AS UNDER:

- 1. Member will be provided with a facility to attend the EGM/AGM through VC/OAVM through the NSDL e-Voting system. Members may access by following the steps mentioned above for **Access to NSDL e-Voting system**. After successful login, you can see link of "VC/OAVM link" placed under "Join General meeting" menu against company name. You are requested to click on VC/OAVM link placed under Join General Meeting menu. The link for VC/OAVM will be available in Shareholder/Member login where the EVEN of Company will be displayed. Please note that the members who do not have the User ID and Password for e-Voting or have forgotten the User ID and Password may retrieve the same by following the remote e-Voting instructions mentioned in the notice to avoid last minute rush.
- 2. Members are encouraged to join the Meeting through Laptops for better experience.
- 3. Further Members will be required to allow Camera and use Internet with a good speed to avoid any disturbance during the meeting.
- 4. Please note that Participants Connecting from Mobile Devices or Tablets or through Laptop connecting via Mobile Hotspot may experience Audio/Video loss due to Fluctuation in their respective network. It is therefore recommended to use Stable Wi-Fi or LAN Connection to mitigate any kind of aforesaid glitches.
- 5. Shareholders who would like to express their views/have questions may send their questions in advance mentioning their name demat account number/folio number, email id, mobile number at digiflexItd@gmail.com. The same will be replied by the company suitably.
- 6. Shareholders who would like to speak in the meeting may send their Name, Demat account number/folio number, Registered email id and mobile number at digiflexItd@gmail.com at least 5 days prior to the AGM date.